## গণপ্রজাতন্ত্রী বাংলাদেশ সরকার তথ্য ও সম্প্রচার মন্ত্রণালয় তথ্য অধিদফতর বাংলাদেশ সচিবালয়, ঢাকা www.pressinform.gov.bd

नः-১৫.৫২.০০০০.০১১.১১.৩২৬.২১- 229

## নিয়োগ বিজ্ঞপ্তি

তারিখ: ১৬.০১.২০২২ খ্রি.

তথ্য অধিদফতরের রাজস্ব খাতভুক্ত ১১-১৬ গ্রেডের (সাবেক ৩য় শ্রেণি) এবং ১৭-২০ গ্রেডের (সাবেক ৪র্থ শ্রেণি) নিম্লোক্ত স্থায়ী পদে অস্থায়ীভিত্তিতে সরাসরি লোক নিয়োগের নিমিত্তে নিম্নে বর্ণনানুযায়ী শুধুমাত্র বাংলাদেশের প্রকৃত নাগরিকদের নিকট হতে দরখাস্ত আহবান করা যাচ্ছে।

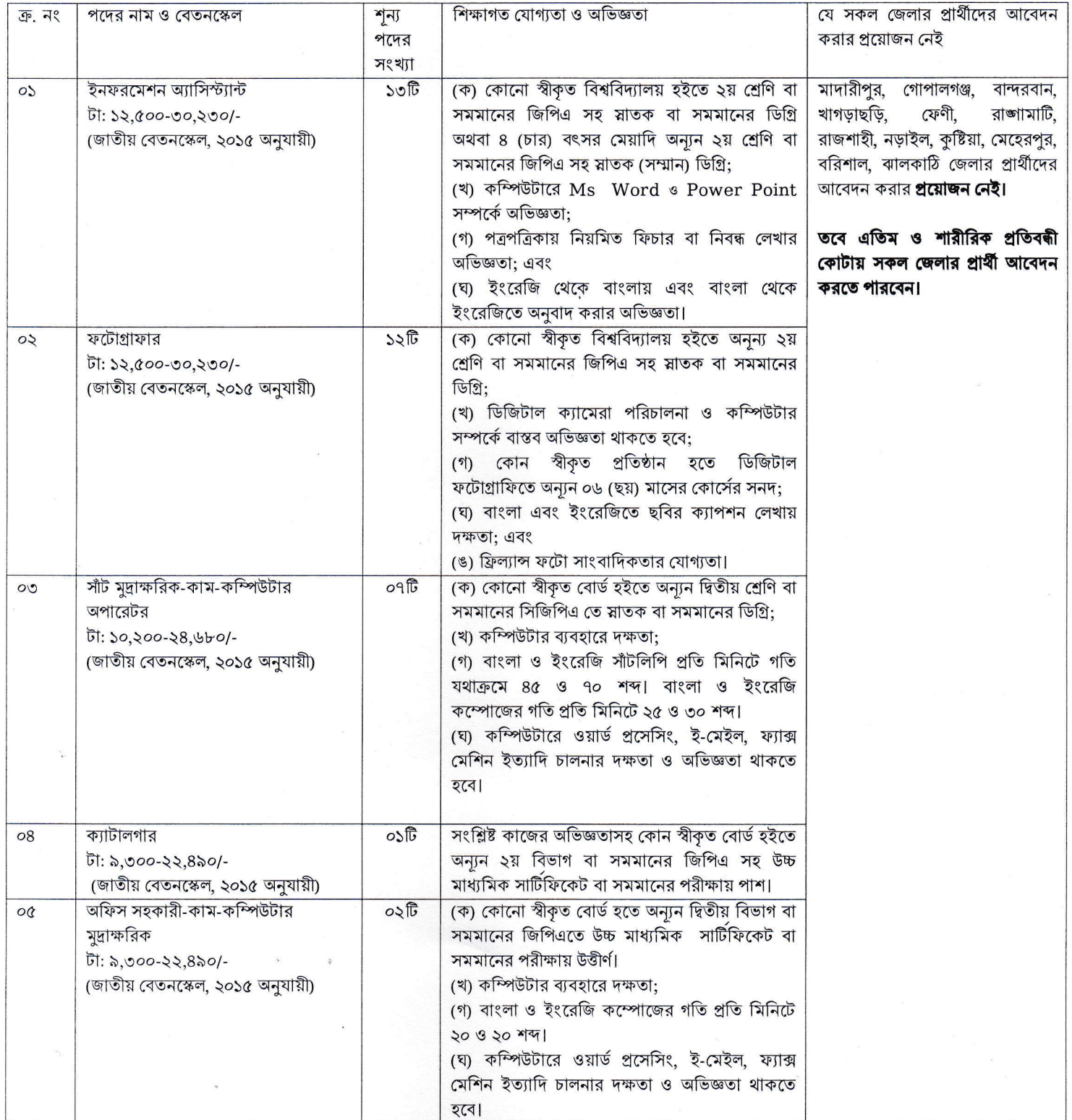

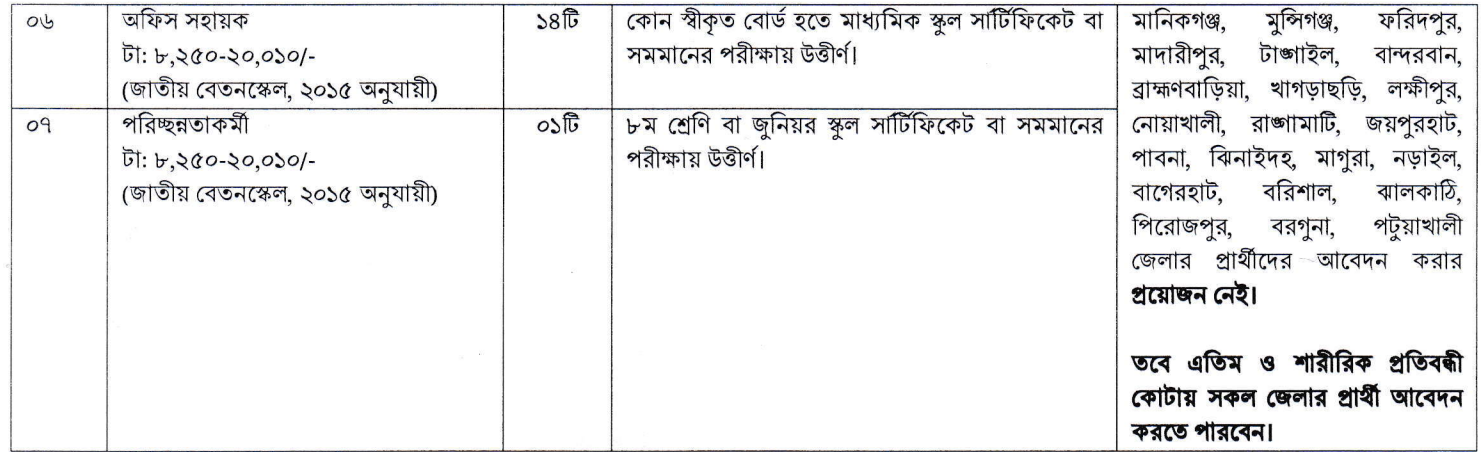

## আবেদনকারীগণের জন্য প্রযোজ্য/অনুসরণীয় শর্তাবলী

- $(05)$ প্রার্থীদের বয়স ১৯.০১.২০২২ খ্রি: এ ন্যূনতম ১৮ (আঠারো) বছর এবং ৩০ (তিরিশ) বছর তারা আবেদনের যোগ্য। তবে মুক্তিযোদ্ধা/শহীদ মুক্তিযোদ্ধার পুত্র কন্যা/প্রতিবন্ধী প্রার্থীদের ক্ষেত্রে বয়স সর্বোচ্চ ৩২ (বত্রিশ) বছর তারাও আবেদনের যোগ্য।
- শুধু বাংলাদেশের স্থায়ী নাগরিকগণ আবেদন করতে পারবেন।  $(60)$
- $(00)$ কোনো পদে সরাসরি নিয়োগের জন্য কোনো ব্যক্তি যোগ্য বলিয়া বিবেচিত হবেন না যদি তিনি-(ক) বাংলাদেশের নাগরিক না হন, অথবা বাংলাদেশের স্থায়ী বাসিন্দা না হন, অথবা বাংলাদেশের ডমিসাইল না হন; এবং (খ) এমন কোনো ব্যক্তিকে বিবাহ করেন অথবা বিবাহ করার জন্য প্রতিশ্রুতিবদ্ধ হন, যিনি বাংলাদেশের নাগরিক নহেন।
- নিয়োগের ক্ষেত্রে সরকারের বিদ্যমান বিধিবিধান এবং পরবর্তীতে এ সংক্রান্ত বিধিবিধানে কোন সংশোধন হলে তা অনুসরণ করা হবে।  $(08)$
- প্রার্থী নির্বাচনের ক্ষেত্রে প্রচলিত সরকারি বিধি মোতাবেক সকল ধরণের কোটা পদ্ধতি/নীতি অনুসরণ করা হবে।  $(00)$
- প্রার্থীগণের বয়সের ক্ষেত্রে কোন এফিডেভিট গ্রহণযোগ্য নয়।  $(06)$
- অসম্পূর্ণ বা ক্রটিপূর্ণ আবেদনপত্র সরাসরি বাতিল বলে গণ্য হবে।  $(09)$
- সরকারি, আধা-সরকারি এবং স্বায়ত্তশাসিত প্রতিষ্ঠানে কর্মরত প্রার্থীদের অবশ্যই কর্তৃপক্ষের অনুমতিক্রমে আবেদন করতে হবে। তবে সরকারি, আধা-সরকারি এবং  $(0b)$ স্বায়ত্তশাসিত প্রতিষ্ঠানে চাকরিরত প্রার্থীকে মৌখিক পরীক্ষার সময় নিয়োগকারী কর্তৃপক্ষ কর্তৃক প্রদত্ত অনাপত্তি ছাড়পত্রের মূলকপি জমা দিতে হবে।
- মৌখিক পরীক্ষার সময় সকল সনদপত্রের মূলকপি প্রদর্শন করতে হবে এবং পুরণকৃত Application Form সহ সত্যায়িত একসেট ফটোকপি দাখিল করতে  $(05)$ হবে। এছাড়া জেলার স্থায়ী বাসিন্দার প্রমাণক হিসাবে ইউনিয়ন পরিষদ/পৌরসভা/সিটি কর্পোরেশন কর্তৃক প্রদত্ত সনদ, জাতীয় পরিচয়পত্রের ফটোকপি এবং আবেদনকারী মুক্তিযোদ্ধা/শহীদ মুক্তিযোদ্ধাদের পুত্র-কন্যা/পুত্র-কন্যার পুত্র কন্যা মহিলা, এতিম, প্রতিবন্ধী, ক্ষুদ্র নৃ-গোষ্ঠী প্রার্থীদের সর্বশেষ নীতিমালা অনুযায়ী উপযুক্ত কর্তৃপক্ষের সার্টিফিকেট মৌখিক পরীক্ষার সময় উপস্থাপন করতে হবে।
- কেউ প্রকৃত তথ্য গোপন করে চাকুরি গ্রহণ করলে নিয়োগ বাতিলসহ তার বিরুদ্ধে আইনানুগ ব্যবস্থা গ্রহণ করা হবে।  $(50)$
- ক্রমিক নং- ১ হতে ৫ এর প্রয়োজনীয় ব্যবহারিক পরীক্ষা গ্রহণ করা হবে। ব্যবহারিক/বাছাই/লিখিত পরীক্ষা/সাক্ষাৎকারের জন্য কোনরকম ভ্রমণভাতা বা  $(55)$ দৈনিকভাতা (টিএ/ডিএ) প্রদান করা হবে না।
- নিয়োগের ক্ষেত্রে সংশ্লিষ্ট কর্তৃপক্ষের (অধিদফতরের) সিদ্ধান্ত চূড়ান্ত বলে গণ্য করা হবে।  $(55)$
- বিজ্ঞপ্তির শূন্যপদের সংখ্যা হ্রাস, বৃদ্ধি বা বাতিল/প্রত্যাহারের অধিকার কর্তৃপক্ষ সংরক্ষণ করেন।  $(50)$

## আবেদনপত্র পুরণ সংক্রান্ত শর্তাবলী:  $(58)$

- .পরীক্ষায় অংশগ্রহণের ইচ্ছুক প্রার্থীগণ http://pid.teletalk.com.bd ওয়েবসাইটে আবেদনপত্র পূরণ করবেন। আবেদনের সময়সীমা নিম্নরুপ:  $\overline{\blacklozenge}$ 
	- (১) Online- এ আবেদনপত্র পূরণ ও পরীক্ষার ফি জমাদান শুরুর তারিখ ও সময় ১৯ জানুয়ারি, ২০২২; সকাল ১০.০০টা। (২) Online- এ আবেদনপত্র জমাদানের শেষ তারিখ ও সময় ২ ফেব্রুয়ারি ২০২২; বিকাল ৫.০০টা। উক্ত সময়সীমার মধ্যে User ID প্রাপ্ত প্রার্থীগণ
	- Online-এ আবেদনপত্র Submit-এর সময় থেকে পরবর্তী ৭২ (বাহাত্তর) ঘন্টার মধ্যে এসএমএস এ পরীক্ষার ফি জমা দিবেন।
- Online আবেদনপত্রে প্রার্থী তার রজিন ছবি (দৈর্ঘ্য ৩০০ x প্রস্থ ৩০০) pixel ও স্বাক্ষর (দৈর্ঘ্য ৩০০ x প্রস্থ ৮০) Pixel স্ক্যান করে নির্ধারিত স্থানে খ. Upload করবেন। ছবির সাইজ সর্বোচ্চ 100KB ও স্বাক্ষরের সাইজ সর্বোচ্চ 60KB হতে হবে।
- Onlie আবেদনপত্রে পূরণকৃত তথ্য যেহেতু পরবর্তী সকল কার্যক্রমে ব্যবহৃত হবে, সেহেতু Online-এ আবেদনপত্র Submit করার পূর্বেই পূরণকৃত সকল গ তথ্যের সঠিকতা সম্পর্কে প্রার্থী নিজে শতভাগ নিশ্চিত হবেন।
- প্রার্থী Online-এ পূরণকৃত আবেদনপত্রের একটি প্রিন্টকপি পরীক্ষা সংক্রান্ত যে কোন প্রয়োজনে সহায়ক হিসেবে সংরক্ষণ করবেন এবং মৌখিক পরীক্ষার সময় ঘ এককপি জমা দিবেন।
- SMS প্রেরণের নিয়মাবলি ও পরীক্ষার ফি প্রদান: Online-এ আবেদনপত্র (Application Form) যথাযথভাবে পূরণ করে নির্দেশনা মতে ছবি এবং  $\mathfrak{G}$ Signature Upload করে আবেদনপত্র Submit করা সম্পন্ন প্রার্থী একটি User ID, ছবি এবং স্বাক্ষরযুক্ত একটি Applicant's Copy পাবেন। উক্ত Applicant's Copy প্রার্থী প্রিন্ট অথবা Download করে সংরক্ষণ করবেন। Applicant's কপিতে একটি User ID নম্বর দেয়া থাকবে এবং User ID নম্বর ব্যবহার করে প্রার্থী নিম্নোক্ত পদ্ধতিতে যে কোন Teletalk pre-paid mobile নম্বরের মাধ্যমে SMS করে ১-৫ নং ক্রমিকের পদসমূহের জন্য পরীক্ষার

ফি বাবদ ১০০/- (একশত) টাকা ও Teletalk এর সার্ভিস চার্জ ১২/- টাকা মোট ১১২/- (একশত বার) টাকা এবং ৬-৭ নং ক্রমিকের পদসমূহে জন্য পরীক্ষার ফি বাবদ ৫০/- (পঞ্চাশ) টাকা ও Teletalk এর চার্জ ৬/- টাকা মোট ৫৬/- (ছাপান্ন) টাকা বাহাত্তর ঘন্টার মধ্যে জমা দিবেন। বিশেষভাবে উল্লেখ্য যে, Online-এ আবেদনপত্রের সকল অংশ পরণ করে Submit করা হলেও পরীক্ষার ফি জমা না দেয়া পর্যন্ত Online-এ আবেদনপত্র কোন অবস্থাতেই গৃহীত হবে না।

SMS: PID<space> User ID লিখে Send করতে হবে ১৬২২২ নম্বরে। পথম Example: PID 123456 Reply: Addressing Applicant's Name, Tk. 112 will be charged as application fee. Your PIN is xxxxxxx. To pay fee Type PID <space> Yes <space> PIN and Send to 16222.

SMS: PID<space> YES<space> PIN লিখে Send করতে হবে 16222 নম্বরে। দ্বিতীয় Example : PID YES XXXXXXXX Reply: Congratulations Applicant's Name, payment completed successfully for PID application for the post of: XXXXXXXX, User ID: (XXXXXXXX) and Password (XXXXXXXX).

- প্রবেশপত্র প্রাপ্তির বিষয়টি http://pid.teletalk.com.bd অথবা তথ্য অধিদফতরের ওয়েবসাইট http://pressinform.gov.bd এ এবং প্রার্থীর মোবাইল ফোনে SMS এর মাধ্যমে (শব্ধ যোগ্য প্রার্থীদেরকে) যথাসময়ে জানানো হবে। Online আবেদনপত্রে প্রার্থীর প্রদত্ত মোবাইল নম্বরে পরীক্ষা সংক্রান্ত যাবতীয় যোগাযোগ সম্পন্ন করা হবে বিধায় উক্ত নম্বরটি সার্বক্ষণিক সচল রাখা, SMS পড়া এবং প্রাপ্ত নির্দেশনা তাৎক্ষণিকভাবে অনুসরণ করা বাঞ্ছনীয়।
- SMS এ প্রেরিত User ID এবং Passward ব্যবহার করে পরবর্তীতে রোল নম্বর, পদের নাম, ছবি, পরীক্ষার তারিখ, সময় ও ভেন্যর নাম ইত্যাদি তথ্য ছ সংবলিত প্ৰবেশপত্ৰ প্ৰাৰ্থী Downdoad পৰ্বক Print (সম্ভব হলে রঙিন) করে নিবেন। প্ৰাৰ্থী এই প্ৰবেশপত্ৰটি লিখিত পরীক্ষায় অংশগ্ৰহণের সময় এবং উত্তীর্ণ হলে ব্যবহারিক ও মৌখিক পরীক্ষার সময় অবশ্যই প্রদর্শণ করবেন।
- শধ টেলিটক প্রি-পেইড মোবাইল ফোন থেকে প্রার্থীগণ নিম্নবর্ণিত SMS পদ্ধতি অনুসরণ করে নিজ নিজ User ID. Serial এবং PIN পুনরদ্ধার করতে জ পারবেন।
	- i. User ID जाना थाकल: PID <space> Help <space> User ID & Send to 16222. Example: PID HELP USER ABCD.

 $\overline{b}$ .

- ii. PIN Number জানা থাকলে: PID <space> Help <space> PIN No & Send to 16222. Example: PID HELP PIN 123456 & send to 16222.
- Online-এ আবেদন করতে কোন সমস্যা হলে ১২১ নম্বরে অথবা vas.query@teletalk.com.bd ইমেইল যোগাযোগ করা যাবে। ঝ.

এ এইচ এম মাসম বিল্লাহ সিনিয়র তথ্য অফিসার (প্রশাসন)

 $\mathcal{B}$ সদস্য-সচিব, বিভাগীয় নিয়োগ কমিটি তথ্য অধিদফতর, বাংলাদেশ সচিবালয়, ঢাকা।